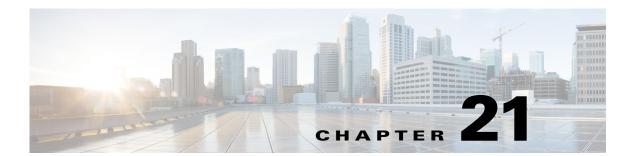

## **Storm Control**

This chapter describes how to identify and resolve the problems related to Storm control.

This chapter includes the following sections:

- Information About Storm Control, page 21-1
- Troubleshooting Storm Control, page 21-1

### **Information About Storm Control**

You can use the traffic storm control feature to prevent disruptions from a broadcast, multicast, or unknown-unicast traffic storm.

# **Troubleshooting Storm Control**

This section describes the different types of troubleshooting commands to debug Storm Control:

- Troubleshooting VSM Commands, page 21-1
- Troubleshooting VEM Commands, page 21-1
- Debugging Storm Control on a VEM, page 21-2

#### **Troubleshooting VSM Commands**

Displays the detailed storm control statistics on an interface:

- show storm-control statistics interface interface-type module-number/port-number
- show storm-control statistics module module-number

### **Troubleshooting VEM Commands**

Displays all the statistics related to broadcast, multcast and unknown unicast traffic:

· vemcmd show storm stats

Displays the configured storm rate on a Virtual Ethernet Module (VEM):

vemcmd show storm-rate ltl <ltl>

Displays the storm control status of whether the port is dropping or allowing traffic on a VEM.

• vemcmd show storm status

## **Debugging Storm Control on a VEM**

You can debug storm control on a VEM.

- Step 1 vemlog clear.
- Step 2 vemlog start.
- Step 3 vemlog debug sfstormcontrol all.
- Step 4 vemlog show all.